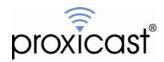

# **Editing AUTOEXEC.NET**

**Tech Note LCTN0004** 

Proxicast, LLC 312 Sunnyfield Drive Suite 200 Pittsburgh, PA 15116

1-877-77PROXI 1-877-777-7694 1-412-213-2477

Fax:

1-412-492-9386

E-Mail:

support@proxicast.com

Internet:

www.proxicast.com

© Copyright 2005-2007, Proxicast LLC. All rights reserved.

Proxicast is a registered trademark and LAN-Cell, and LAN-Cell Mobile Gateway are trademarks of Proxicast LLC.

### This Tech Note applies to LAN-Cell models:

LAN-Cell 2:

LC2-411

CDMA:

1xMG-401 1xMG-401S

GSM:

**GPRS-401** 

**Minimum LAN-Cell Firmware Revision:** 3.62(XF.2)

## **Document Revision History:**

| Date          | Comments               |
|---------------|------------------------|
| June 23, 2005 | First release          |
| July 16, 2007 | Updated for LAN-Cell 2 |

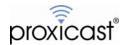

#### Introduction

The LAN-Cell's ProxiOS firmware has a special file named AUTOEXEC.NET that contains commands that are executed at every restart of the operating system. This file functions similarly to the AUTOEXEC.BAT startup file in Microsoft DOS.

The AUTOEXEC.NET file can be used to have the LAN-Cell set certain runtime parameters that are not otherwise saved in the device's non-volatile configuration memory. ProxiOS contains a simple text editor which can be used to display and alter the contents of the AUTOEXEC.NET file. This TechNote describes the use of the text editor.

### **Usage Notes**

Access to the AUTOEXEC.NET file is available only via the LAN-Cell's Command Line Interface (CLI) which is part of the character mode System Management Terminal. See the LAN-Cell *User's Guide* for information on accessing the SMT/CLI via Telnet or SSH. AUTOEXEC.NET cannot be accessed via the LAN-Cell's Web Configurator interface. Select menu option 24, then option 8 in the SMT to access the CLI.

The contents of the AUTOEXEC.NET file are not checked for accuracy. Incorrect command syntax in the AUTOEXEC.NET file may result in the LAN-Cell failing to boot up or operating without the intended functionality. Please type and review your changes to AUTOEXEC.NET carefully before restarting the LAN-Cell.

### **Command Syntax**

To View the contents of the AUTOEXEC.NET file:

SYS VIEW AUTOEXEC. NET

To Edit the contents of the AUTOEXEC.NET file:

SYS EDIT AUTOEXEC. NET

Once in Edit Mode the CLI prompt will change to a colon (:) and the following commands are available:

- **q** Quit without saving.
- x Save changes & exit back to the CLI.
- i Insert a new line after the last displayed line.
- **d** Delete the previously displayed line.
- r Replace the previously displayed line.
- n Display the next line in the file.

Note: CLI editor commands are case sensitive. Use lower case letters.

Please see the example screenshots on the following page.

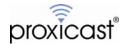

```
1. System Status
2. System Information
3. Log and Trace
4. Diagnostic
5. Backup Configuration
6. Restore Configuration
7. Upload Firmware
8. Command Interpreter Mode
9. Call Control
10. Time and Date Setting
11. Remote Management Setup

Enter Menu Selection Number: 8

Copyright (c) 1994 - 2004 Proxicast

LAN-Cell> sys edit autoexec.net
EDIT cmd: q(uit) x(save & exit) i(nsert after) d(elete) r(eplace) n(ext)
: SYS RESTART DAILY 2
LAN-Cell>
```

Figure 1: Editing AUTOEXEC.NET

```
LAN-Cell> sys edit autoexec.net
EDIT cmd: q(uit) x(save & exit) i(nsert after) d(elete) r(eplace) n(ext)
: SYS RESTART DAILY 2
LAN-Cell> sys view autoexec.net
SYS RESTART DAILY 2
sys errctl 0
sys trol level 5
sys trol type 1180
sys trcp cr 64 96
sys trol sw off
ip tcp mss 512
ip tcp limit 2
ip tcp irtt 65000
ip tcp window 2
ip tcp ceiling 6000
ip rip activate
ip rip merge on
ip icmp disc enif0 off
ppp ipcp com off
sys wd cnt 600
sys wd sw on
sys mbuf debug off
ip nat loopback on
LAN-Cell> _
```

Figure 2: Viewing the AUTOEXEC.NET file

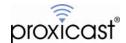

Unless instructed otherwise by Proxicast Technical Support, it is recommended that you do not edit or delete any of the "default" contents of the AUTOEXEC.NET file and that any additional commands be added to the end of the file.

We recommend that you first use the SYS VI EW AUTOEXEC. NET command to observe the current contents of the file before editing and planning where you will need to make any edits. You cannot move backward through the file, so if you move past the target line, you must quit and restart the editor.

Likewise, once your edits are complete, you should view the AUTOEXEC.NET file to ensure that the command syntax is correct.

Commands entered into the AUTOEXEC.NET file do not take effect until the next system restart. After saving the file, either issue the SYS REBOOT command or cycle the LAN-Cell's power.

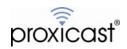

### **Troubleshooting**

- Q: What are the default commands in the AUTOEXEC.NET file?
- A: The factory default contents of the AUTOEXEC.NET file are listed below.

#### LAN-Cell 2:

```
sys errctl 0
sys trcl level 5
sys trcl type 1180
sys trcp cr 96 128
sýs trci sw off
ip adjmss 0
ip tcp limit 2
ip tcp irtt 65000
ip tcp window 16
ip tcp ceiling 6000
ip rip activate
ip rip merge on
ip icmp disc enif0 off
ip icmp disc enif2 off
ppp ipcp com off
sys wd sw on
sys wd cnt 600
ip nat loopback on
```

#### LAN-Cell (1xMG-401, GPRS-401):

```
sys errctl 0
sys trcl level 5
sys trcl type 1180
sys trcp cr 64 96
sys trcl sw off
ip tcp mss 512
ip tcp limit 2
ip tcp irtt 65000
ip tcp window 2
ip tcp ceiling 6000
ip rip activate
ip rip merge on
ip icmp disc enif0 off
ppp ipcp com off
sys wd cnt 600
sys wd sw on
sys mbuf debug off
ip nat loopback on
```

#### Q: Can I copy an AUTOEXEC.NET file from one LAN-Cell to another?

A: The AUTOEXEC.NET file is part of the LAN-Cell's non-volatile configuration memory. If you save the configuration to a file on your PC, you can apply that configuration to additional LAN-Cell's. They will have the updated contents of the AUTOEXEC.NET file.

Note: You may need to make device-specific changes to the copied configuration file, depending on your cellular carrier and/or application requirements. See the LAN-Cell *User's Guide* for information on backing up and restoring the system configuration parameters.

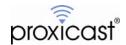

- Q: I've made errors in the AUTOEXEC.NET file. How can I "start over"?
- A: If you press the LAN-Cell's Reset Button for approximately 6 seconds, the LAN-Cell will revert back to its factory default configuration, including the contents of the AUTOEXEC.NET file. However, you will also need to download and apply a "baseline" configuration file for your specific cellular carrier. See the Downloads area of the Proxicast Support Web Site (<a href="http://support.proxicast.com">http://support.proxicast.com</a>) for configuration baselines. The "factory default" configuration will not allow the LAN-Cell to access the Internet via your cellular carrier.

###

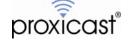